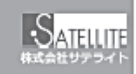

SATHUT

メールがうまく届かない方は指定受信の設定が必要になります。

## メールがこなくなった時に試していただきたいこと

「迷惑メールおまかせブロック」はドコモの電話帳(クラウド)と連携しており、迷惑メールを効果的にブロックできるサービスです。 しかし、一度迷惑メールと誤認されてしまうと戻す為の操作を行わない限り、継続して迷惑メールフォルダに振り分けられてしまい ます。 迷惑メールフォルダは初期設定では非表示になっており、そのままではどのメールがフォルダに入っているのか知ることができませ

下記の方法でご確認いただけます。

hι۰

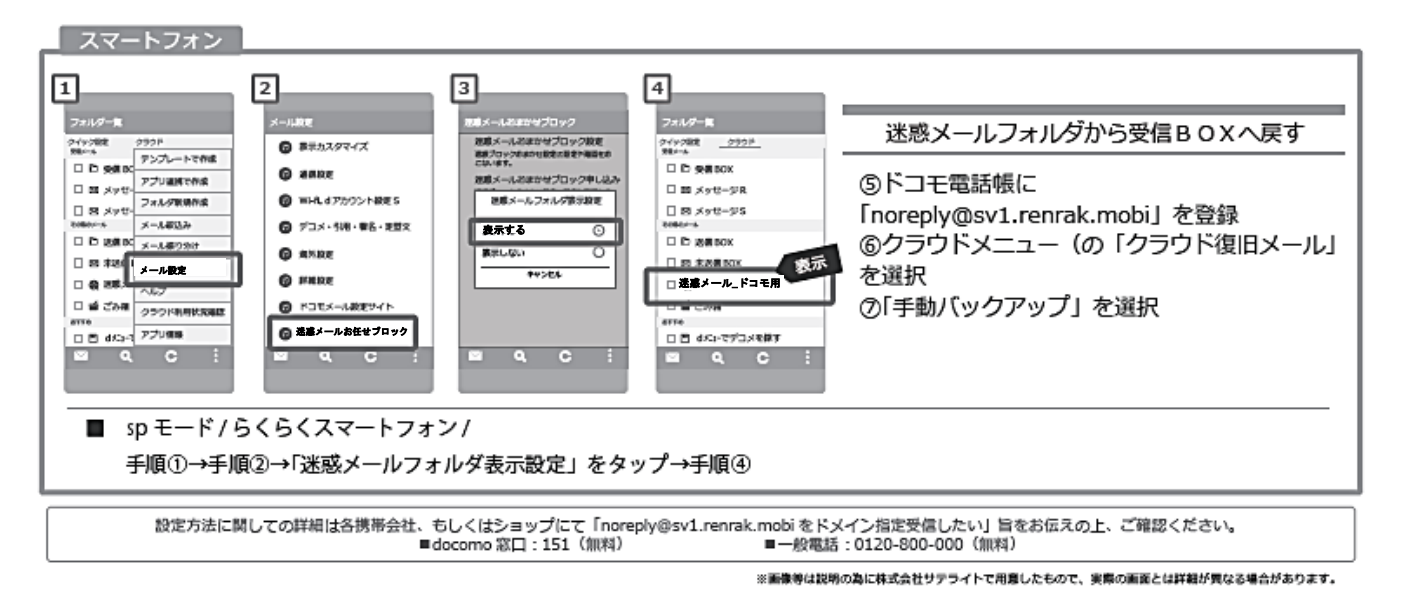

## 指定受信の設定方法 Docomo の迷惑メールおまかせブロックをお使いの方/ icloud メールをお使いの方 メールがうまく届かない方は指定受信の設定が必要になります。

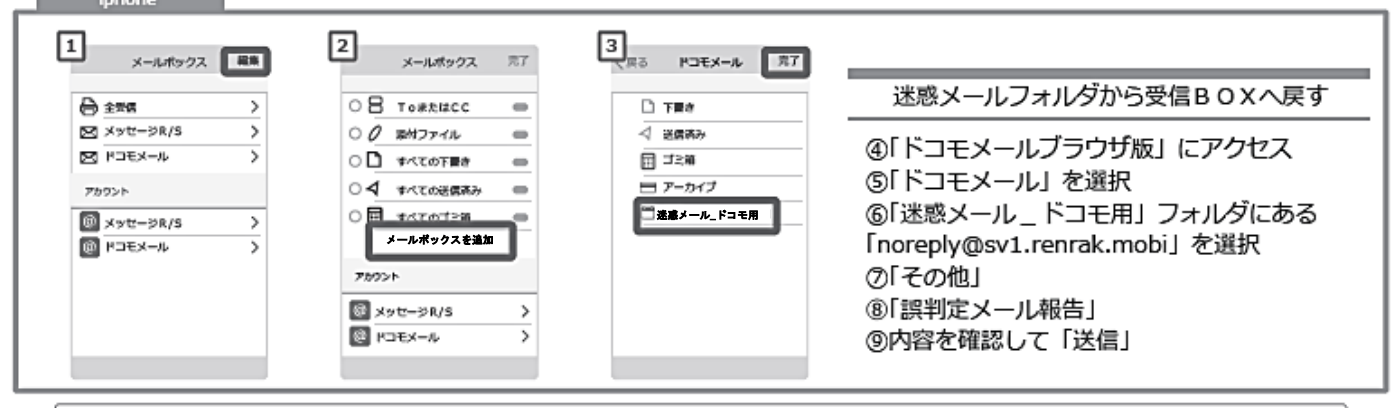

設定方法に関しての詳細は各携帯会社、もしくはショップにて「noreply@sv1.renrak.mobi をドメイン指定受信したい」旨をお伝えの上、ご確認ください。<br>■一般電話:0120-800-000(無料)

## icloud メールなどの「迷惑メールフォルダ」について

icloud メールも同様に迷惑メールフォルダという名前のフォルダが用意されており、迷惑メールと誤認されたメールが自 動的に振り分けられます。こちらはパソコンから確認できるようです。

① icloud ページヘログイン ②メール項目をクリック ③解除したいメールを選択 4右上に表示される「迷惑メールではない」をクリック

Apple サポートへのお問い合わせ https://getsupport.apple.com/